# **ASUSTEK COMPUTER INC.**

## ASUS Goes Mobile P6000 Notebook Series

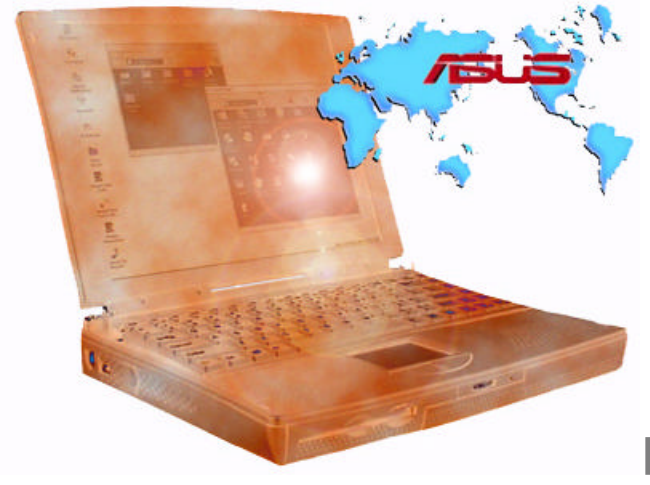

Hardware Installation

**ASUS P6000 NOTEBOOK SERIES**

# Service Guide

 ASUSTek Computer Inc. Product Marketing and Technical Support Div. No. 150, Li-Te Rd., Peitou, Taipei, Taiwan, ROC. Phone 886-2-894-3447 • Fax 886-2-895-9254

## **Table of Contents**

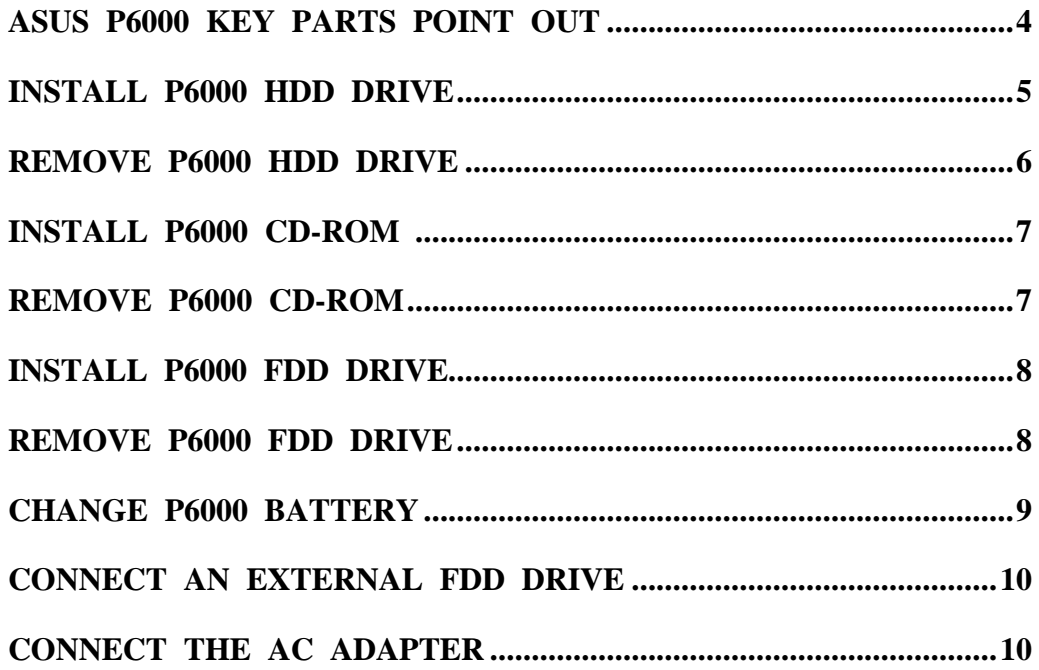

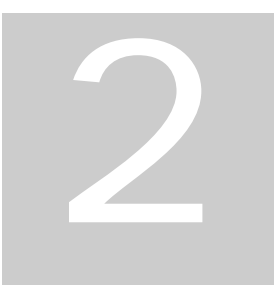

#### Hardware Installation

In this chapter we will describe all the components of P6000 and how to install hardware module to P6000.

our P6000 has installed essential key parts. If you try to install other hardware module, you can follow the items below to complete the hardware installation. Y

- ASUS P6000 Key Parts Point Out
- Install P6000 Hard Drive
- Remove P6000 Hard Drive
- Install P6000 CD-ROM
- Remove P6000 CD-ROM
- Install P6000 Floppy Drive
- Remove P6000 Floppy Drive
- Change P6000 Battery
- Connect an External Floppy Drive
- Connect the AC Adapter

ASUS P6000 Key Parts Point Out

The illustrations below point out key parts of the P6000.

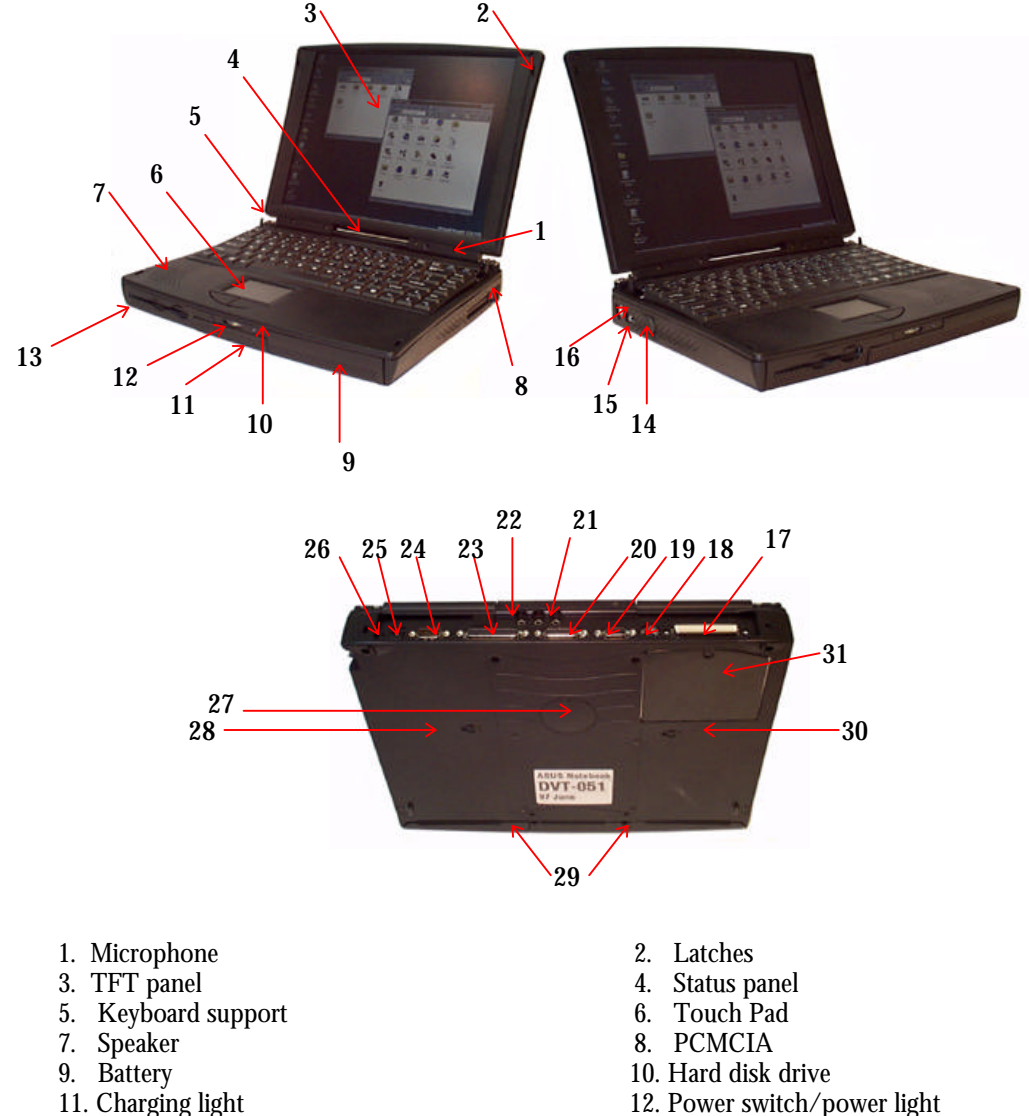

- 13 FDD/CD ROM drive<br>15. USB port
- 
- 
- 
- 
- 
- 23. Infrared port 25. AC adapter socket 224. Serial port 25. AC adapter socket
- 25. AC adapter socket<br>
27. BIOS upgrade socket.<br>
28. Battery release key
- 27. BIOS upgrade socket.<br>
28. Battery release key<br>
29. Hard disk release screw<br>
29. Hard disk release screw<br>
29. Hard disk release screw 29. Hard disk release screw
- 31. Memory upgrade socket
- 12. Power switch/power light 14. Fan
	-
- 15 USB port 17. Docking port connector 16. External keyboard/mouse port 17. Docking port connector 18. NTSC/PAL video out 18. NTSC/PAL video output
- 19. SVGA output 20. MIDI/joystick port<br>
21. Audio jacks 22. Parallel port
	- 22. Parallel port<br>24. Serial port
	-
	-
	-
	-

#### Install P6000 Hard Drive :

1. Push the hard drive into the expansion bay

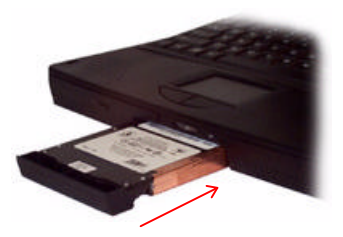

2. Turnover the P6000, then screw up.

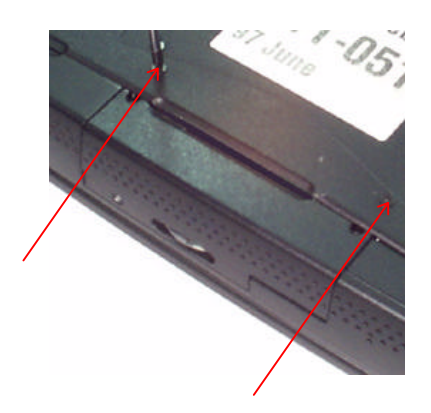

### Remove P6000 Hard Drive :

1. Turnover the P6000, remove the two screws of hard drive from the back side.

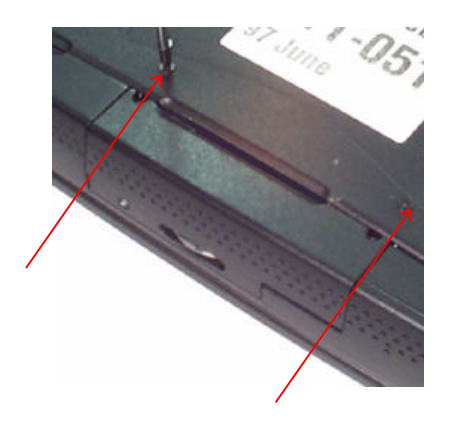

2. Pull out the hard drive.

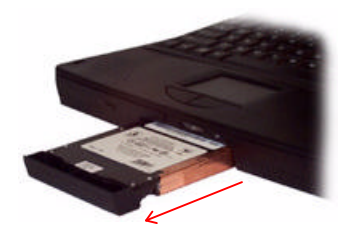

Install P6000 CD-ROM :

Put the CD-ROM into the left expansion bay, then push it straightly.

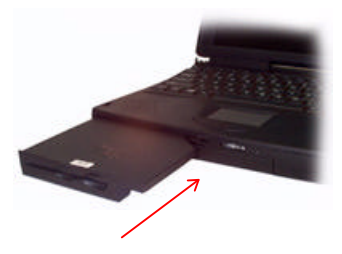

### To Remove CD-ROM :

Turnover the P6000, use one hand to unlock the latch, another hand pull out the CD-ROM.

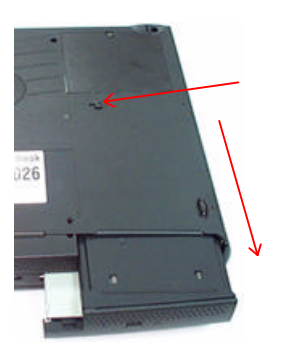

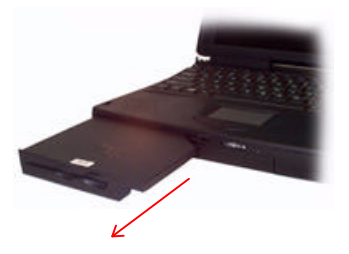

Install P6000 Floppy Drive :

Put the floppy drive into the left expansion bay, then push it straightly.

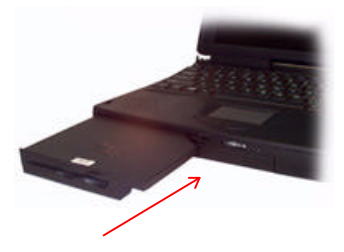

#### Remove P6000 Floppy Drive :

Turnover the P6000, use one hand to unlock the latch, another hand pull out the floppy drive.

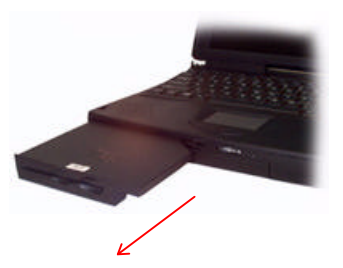

Change P6000 Battery :

- 1. Set the system into suspend state.
- 2. Turnover the P6000, use one hand to unlock the latch, another hand pull out the battery from the expansion bay.

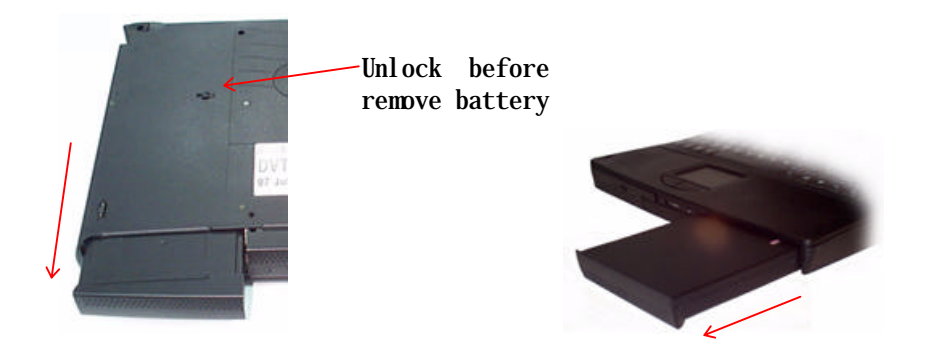

3. Put the well-charged battery into the expansion bay, then push it straightly.

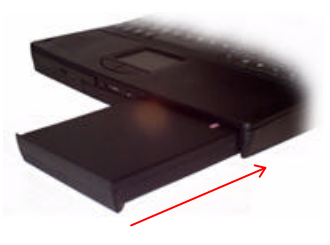

*Note: You should put the well-charged battery into expansion bay within one month if you have not plug the AC adapter.*

Connect an External Floppy Drive :

Plug one side of the external cable into the parallel port, and connect the other side with the FDD module as Figure shown.

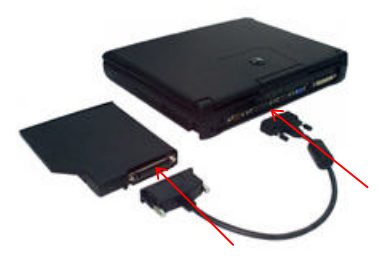

#### Connect the AC Adapter :

Plug the input jack of the AC adapter to the AC connector on the P6000 and the power plug to a AC outlet.

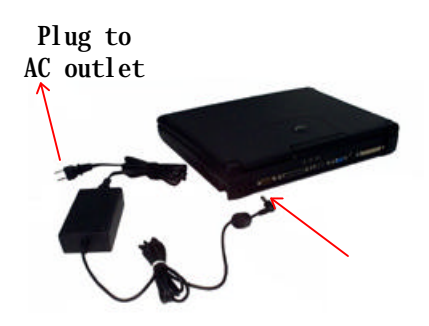